#### SBS5411 Building Information Modelling for BSE

http://ibse.hk/SBS5411/

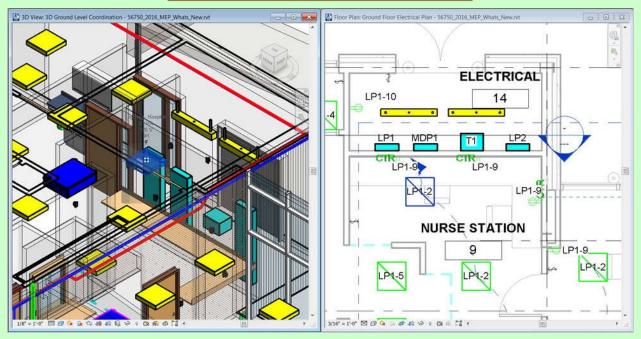

### **Revit Electrical**

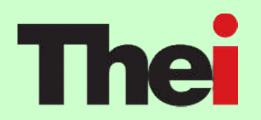

Ir. Dr. Sam C. M. Hui
Faculty of Science and Technology
E-mail: cmhui@vtc.edu.hk

### **Contents**

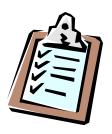

- Electrical systems
- Lighting systems
- Power and communications
- Circuiting and panels

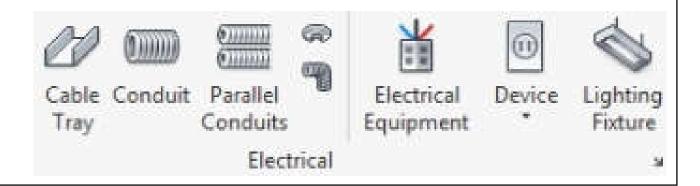

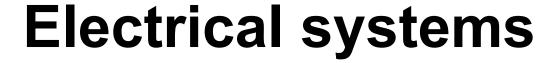

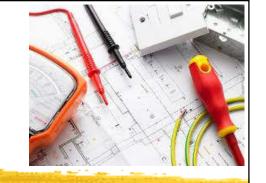

- Use Revit MEP to create electrical systems (circuits) to place devices, lighting fixtures, and electrical equipment in a project\*
  - Work with electrical components
  - Create & edit circuits
  - Create & edit switch systems
  - Electrical sizing & calculations
- Need to understand electrical services design requirements & process

#### Typical components of electrical systems

- Systems tab > Electrical panel >
  - o (Wire)

  - o (Conduit)
  - o (Parallel Conduits)
  - (Cable Tray Fitting)
  - (Conduit Fitting)
  - 🛎 (Electrical Equipment)
  - ∘ @(Device)
  - (Lighting Fixture)

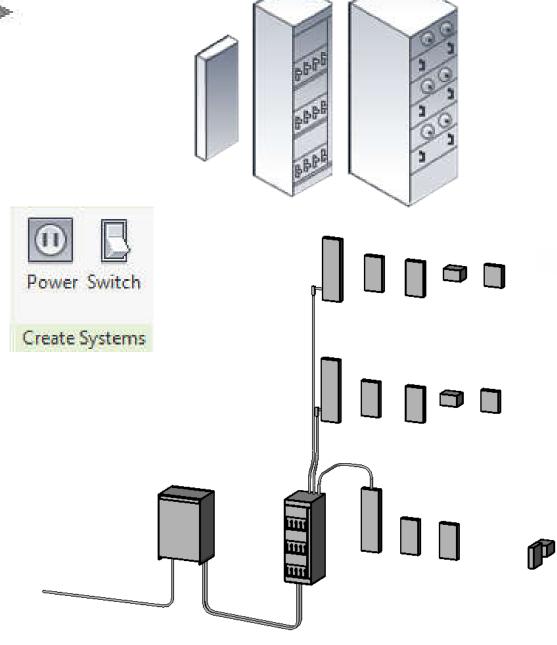

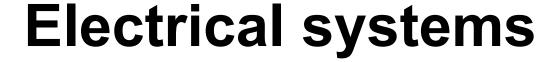

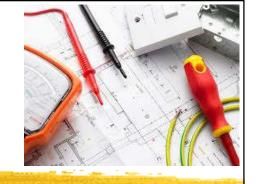

- Electrical loads
  - Lighting and power for a space
  - These loads affect the cooling & heating loads analysis according to the lighting & power schedules
- Electrical family parameters\*
  - Specify the parameter type & properties
  - Customize electrical families
  - Facilitate productivity & improve accuracy

#### Electrical system design in Revit MEP

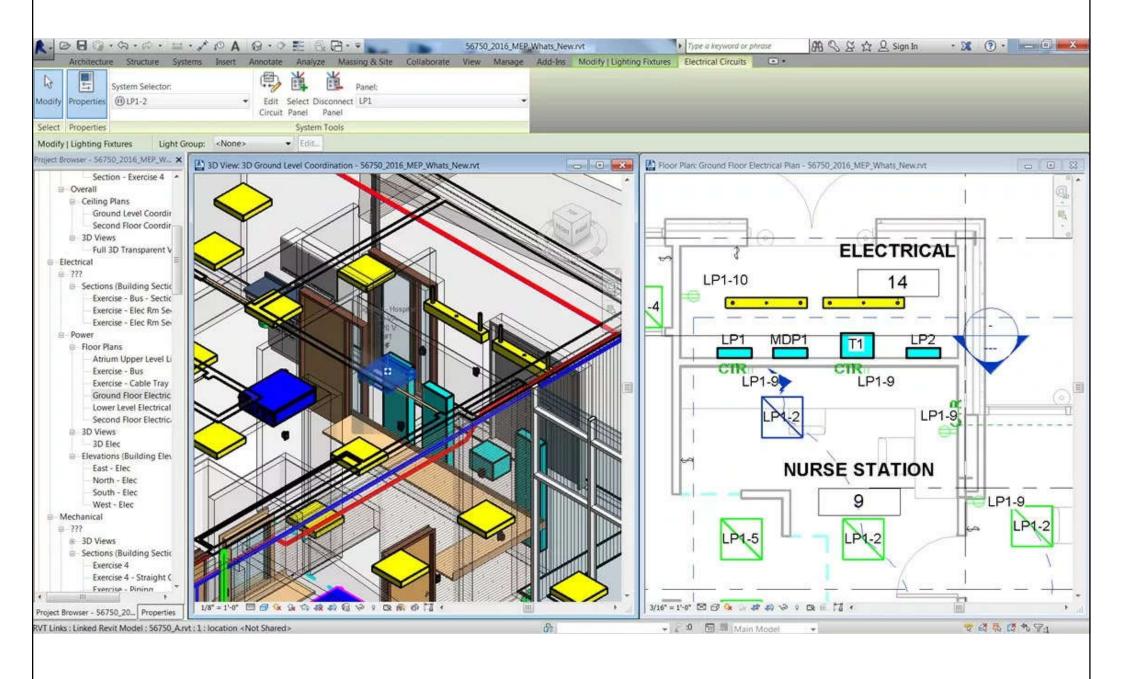

(Source: Revit MEP- State of the Art BIM Software <a href="https://www.mechlectures.com/revit-mep-state-of-the-art-bim-software/">https://www.mechlectures.com/revit-mep-state-of-the-art-bim-software/</a>)

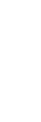

## Lighting systems

- Design tasks for lighting systems
  - Select light fixtures & their associated devices
  - Coordinate with electrical design by providing electrical load information
  - Develop presentation imagery by generating realistic light in renderings
  - Coordination on the reflected ceiling plan
  - Check on the correct lighting level & quality

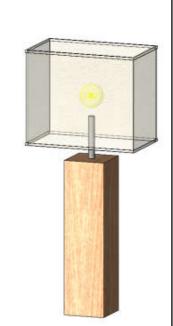

#### Space volume and ceiling relationship for lighting systems

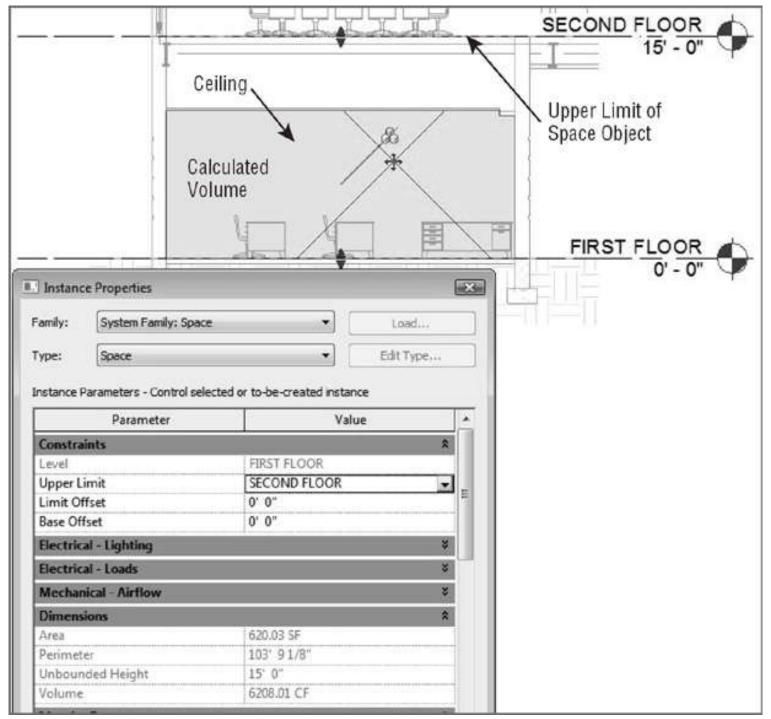

### Realistic light scenario in renderings

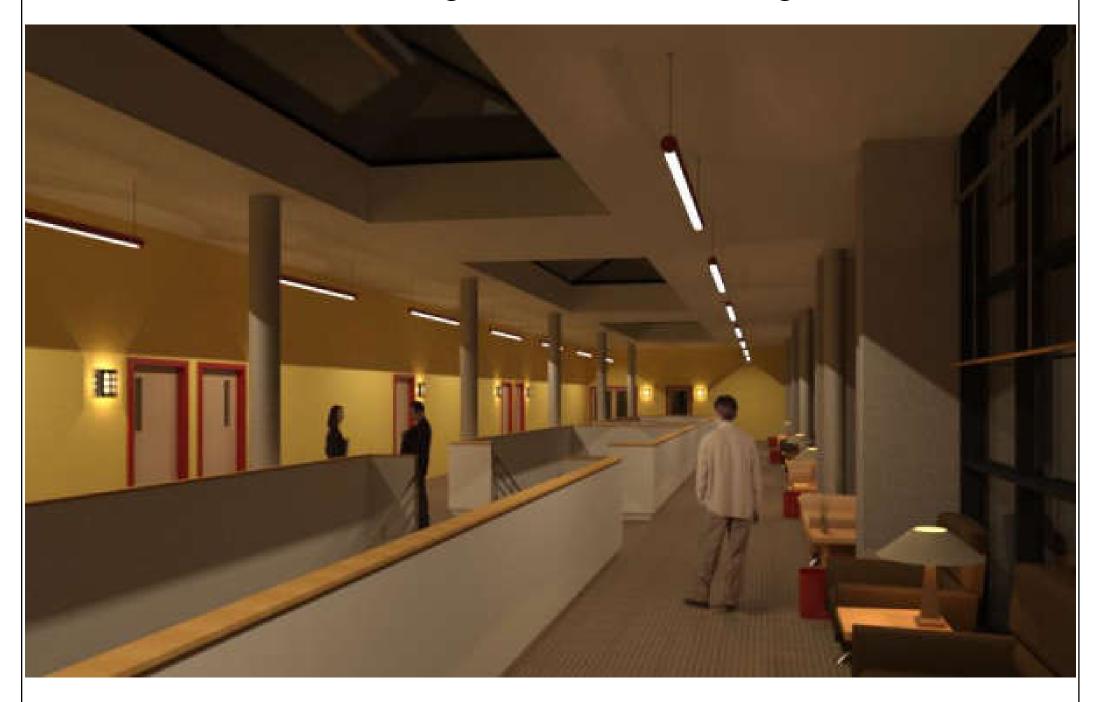

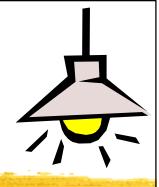

## Lighting systems

- Lighting analysis
  - Space lighting schedule (e.g. shows required & actual lighting levels, lighting electrical loads)
    - Assign target lighting levels to spaces easily
  - Revit MEP uses basic lighting calculation methods to provide an average estimated illumination\*
- Hosting lighting fixtures & devices
  - Important for coordination with other model elements (e.g. ceiling- or wall-counted)

#### Lighting fixtures hosted by reference planes

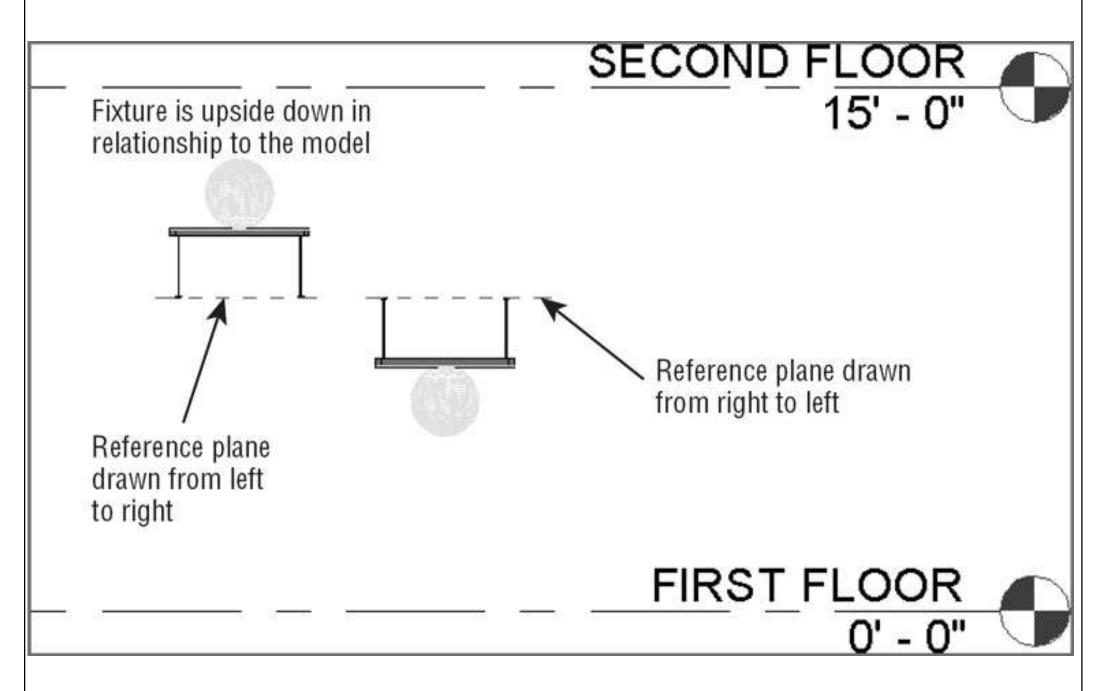

# Pendant fixtures hosted by structural framing members (spaces with no ceiling)

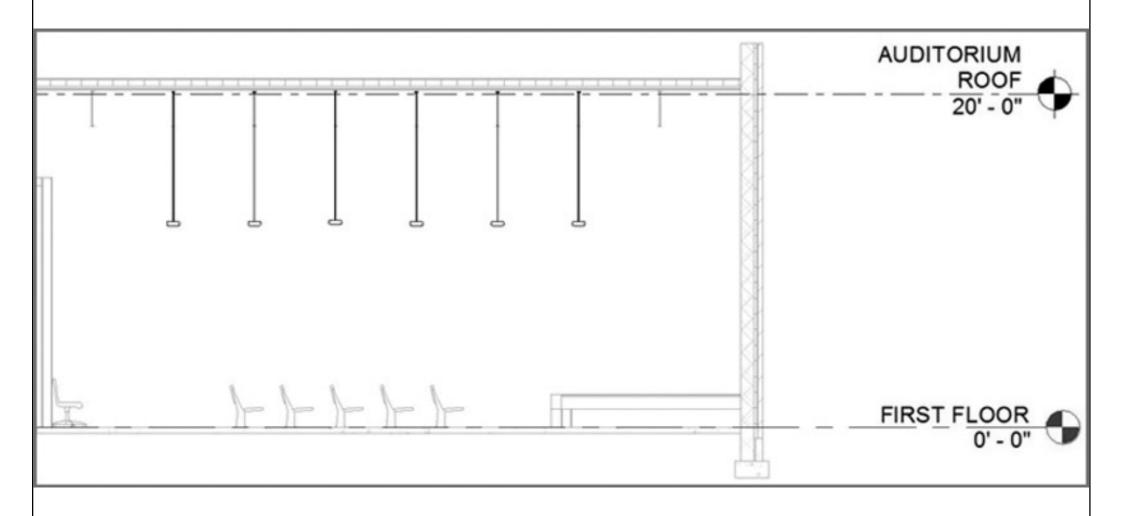

#### Light fixtures and switch system

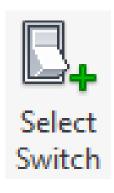

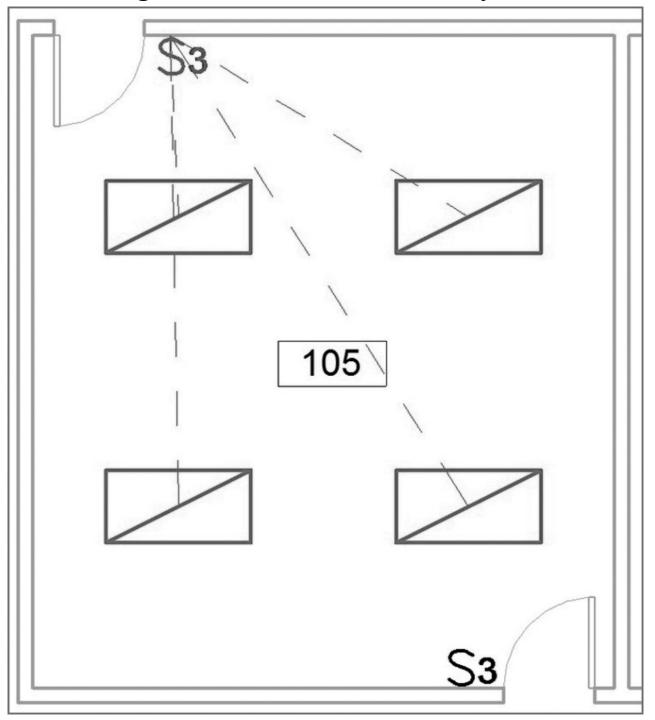

#### Examples of lighting layout & circuits in an office building

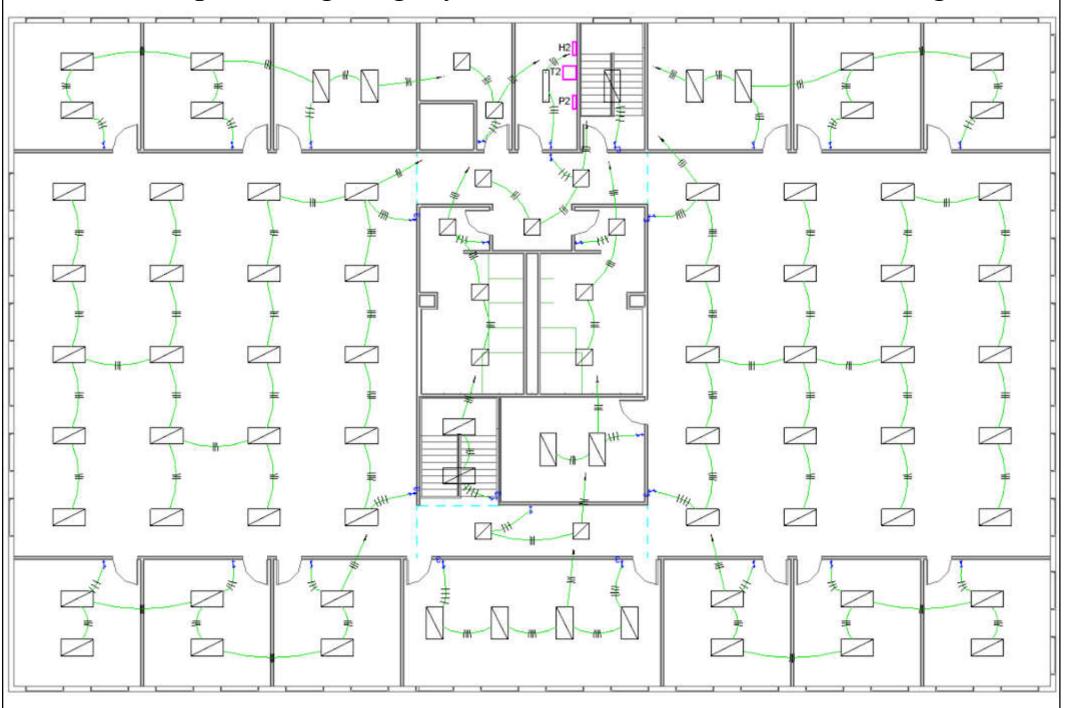

(Source: Chang, Lu-Yen, 2017. Revit MEP Step by Step, 2018 Metric Edition. (ebook) https://books.google.com.hk/books?id=tndJDwAAQBAJ)

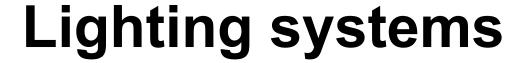

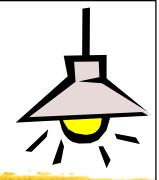

- Exterior site lighting
  - Revit MEP cannot do analysis on exterior lights
  - Locations of poles, bollards, and other site lighting fixtures can be coordinated with other utilities within the project site
  - Create renderings to get an idea of the coverage of the lighting fixtures on the site
  - Can use the site plan or topography information from other consultants (Architect & Civil Engr.)

#### Site lighting fixtures in 2D (left) and 3D (right) views

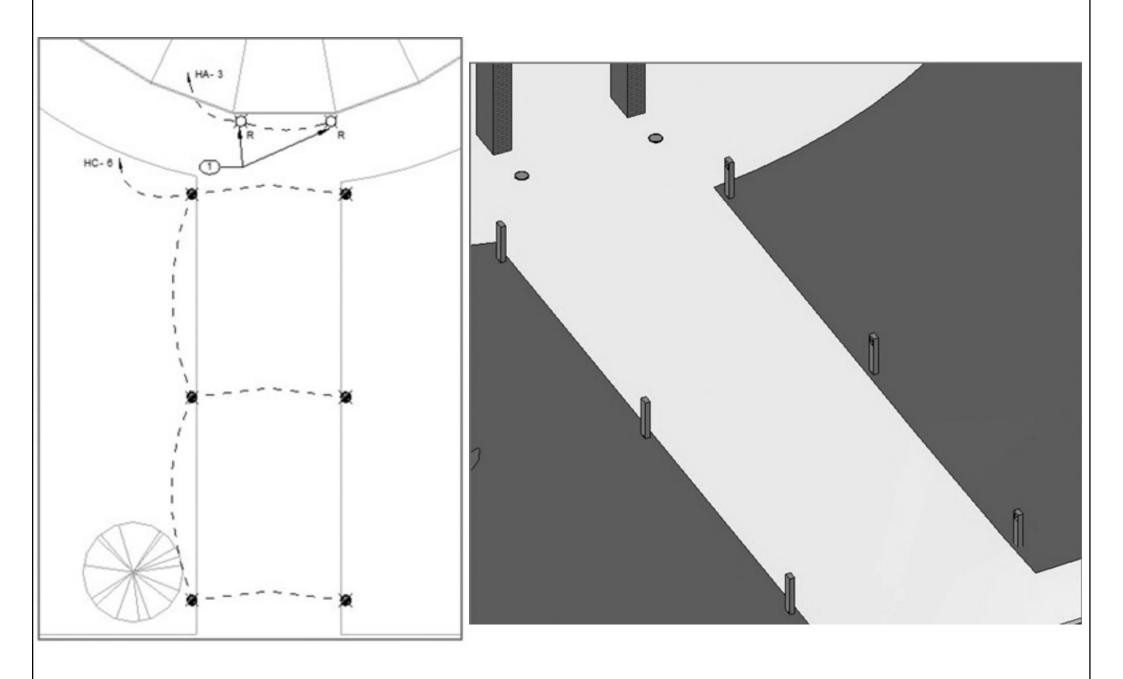

#### Sun path shown in a 3D view

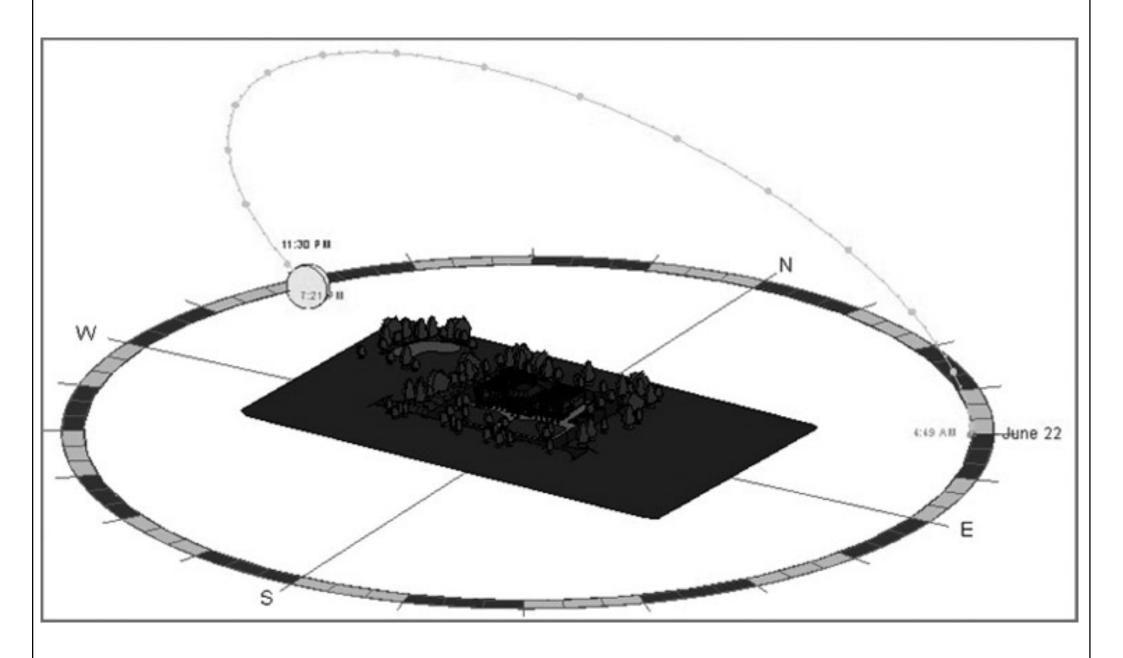

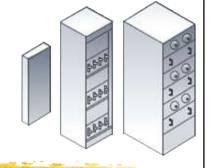

### Power and communications

- Electrical systems & devices
  - Electrical equipment, conduit runs & cable trays, receptacles and junction boxes
  - Building communication systems
  - Security & fire alarm systems
- Modelling methods
  - Can use symbols, model elements, or a combination of the two to represent the design electrical layout; then create a circuit for them

#### Device button & type selector

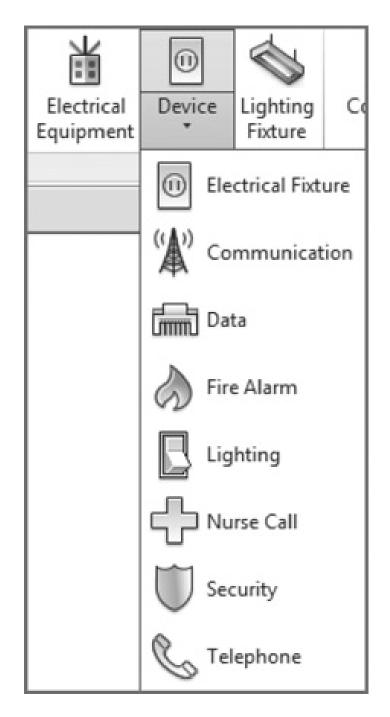

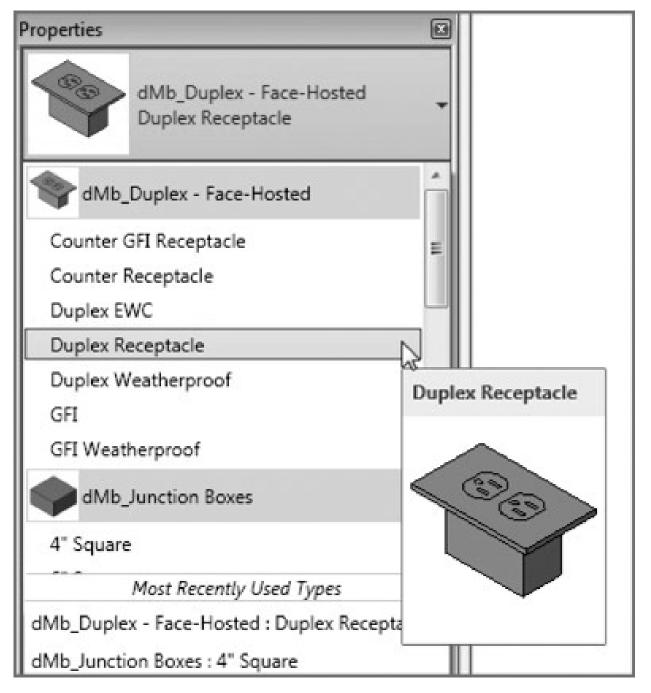

#### Multiple symbols in a device family

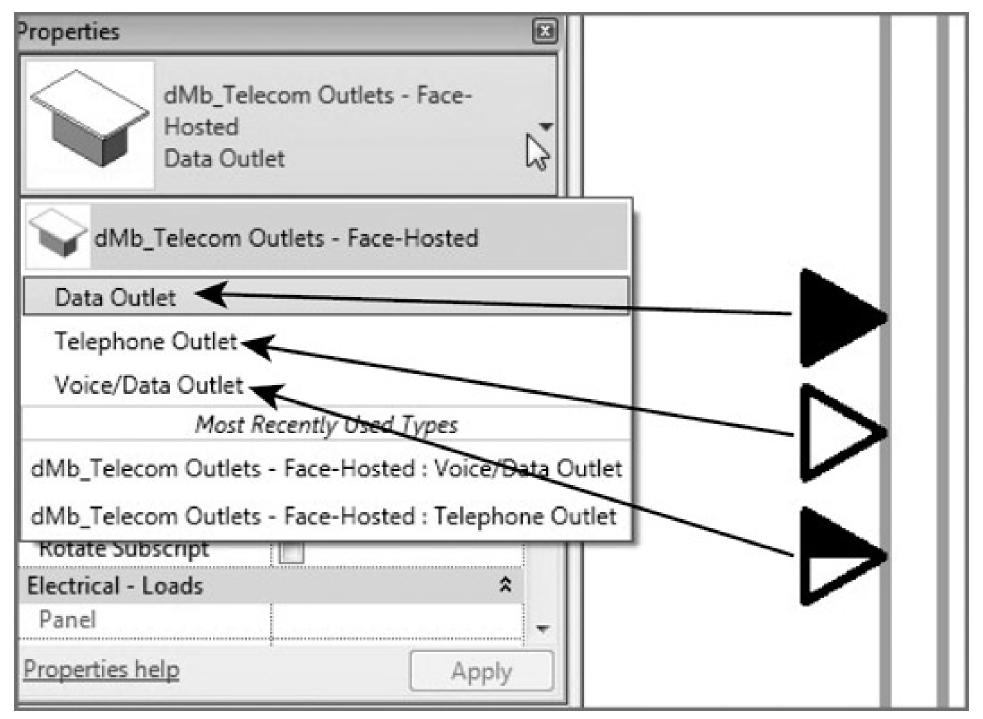

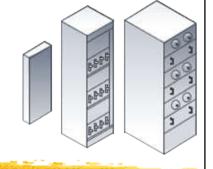

### Power and communications

- Placing devices & equipment connections
  - Use symbols that contain connectors to account for the connections in the electrical model
  - Such as linking an HVAC equipment with electrical specifications to an electrical supply
- Disconnect or isolation switches
  - A point of disconnection is required
  - To coordinate location and space requirements
  - Attach wiring or drawn from the symbol

#### Equipment connection with a connector, disconnect switches

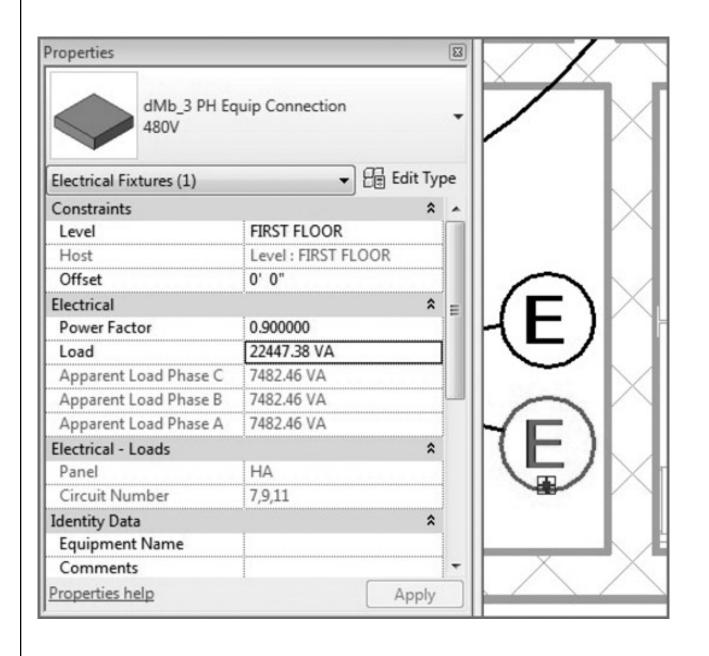

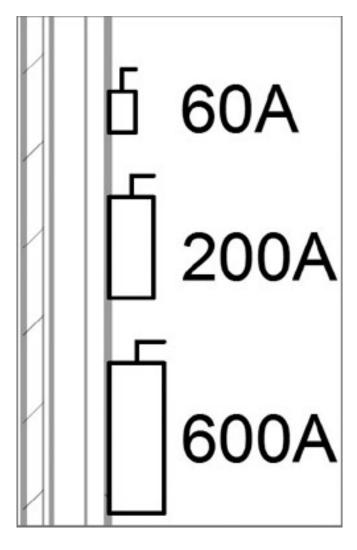

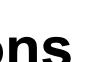

### Power and communications

- Distribution equipment & transformers
  - They require space for accessibility
  - Using accurately sized model components for them allows you to coordinate early on with the architectural model for space requirements
- Switchboards
  - Various components e.g. metering, transformer, and circuit breaker sections
  - Define distribution system & switchboard layout

#### Transformer properties & switchboard layout

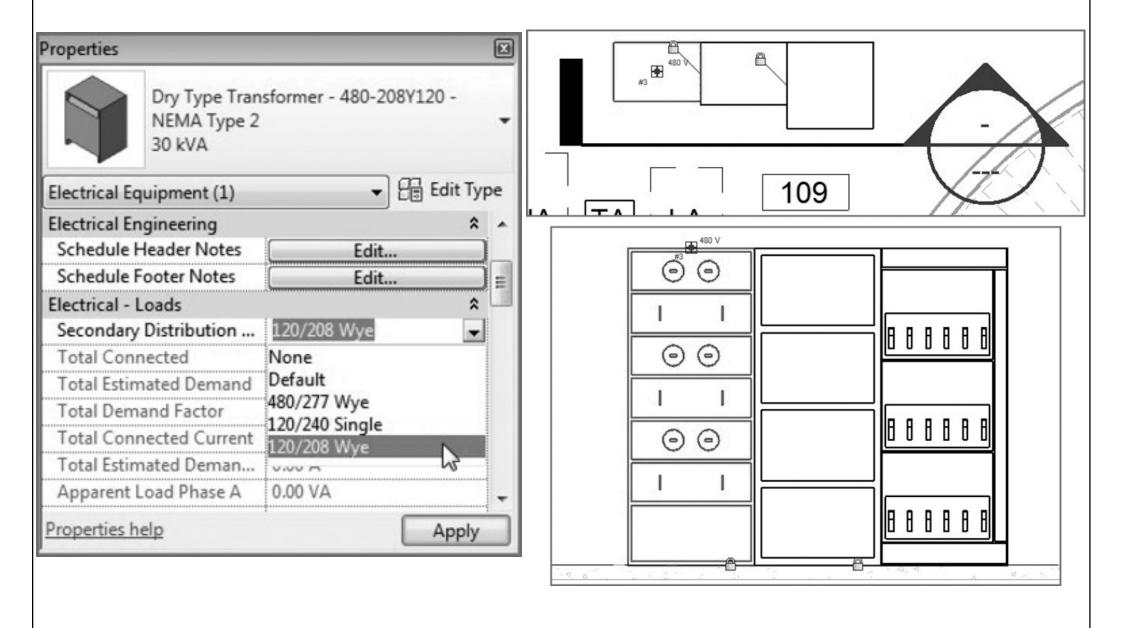

#### Section view & 3D view of electrical equipment

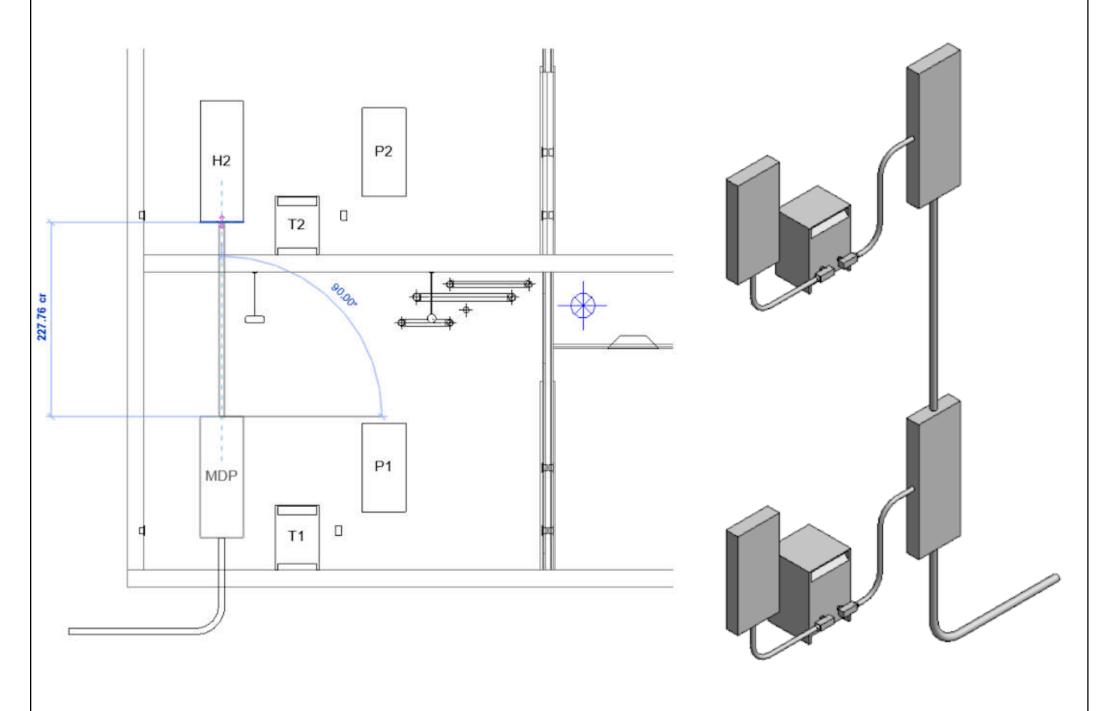

(Source: Chang, Lu-Yen, 2017. Revit MEP Step by Step, 2018 Metric Edition. (ebook) https://books.google.com.hk/books?id=tndJDwAAQBAJ)

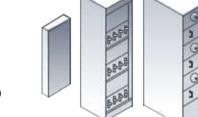

### Power and communications

- Electrical distribution panels
  - Simply represent the size of the panel by displaying the box, or use a detail component
  - Clearance space is an important issue
    - Elements can be added to panel families to represent clearances & check for interferences
  - Assign a distribution system to the panels
    - Create circuits for devices & lighting fixtures as well as model the distribution system
  - Other electrical equipment can be represented

#### Electrical panel family with clearance elements

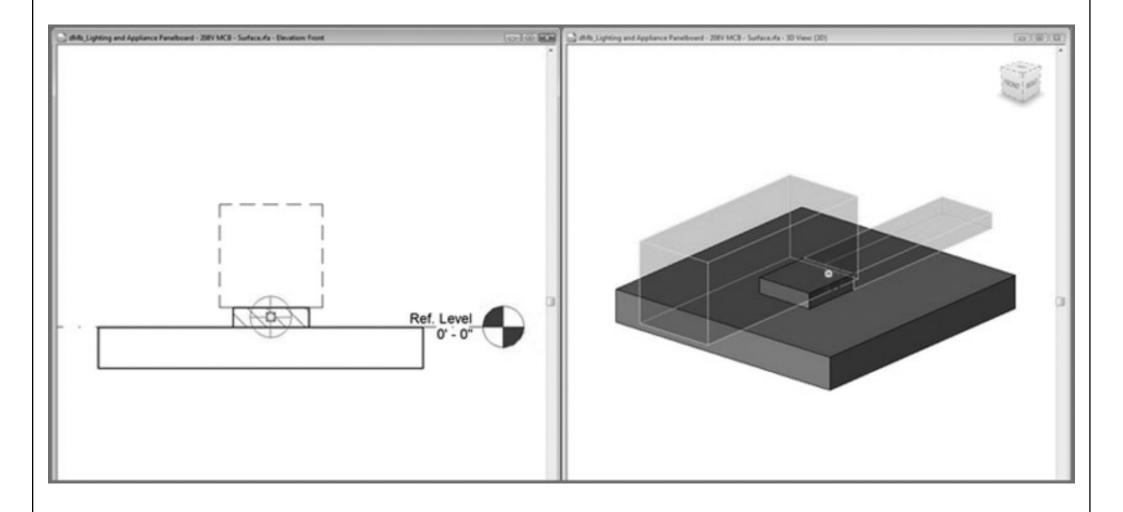

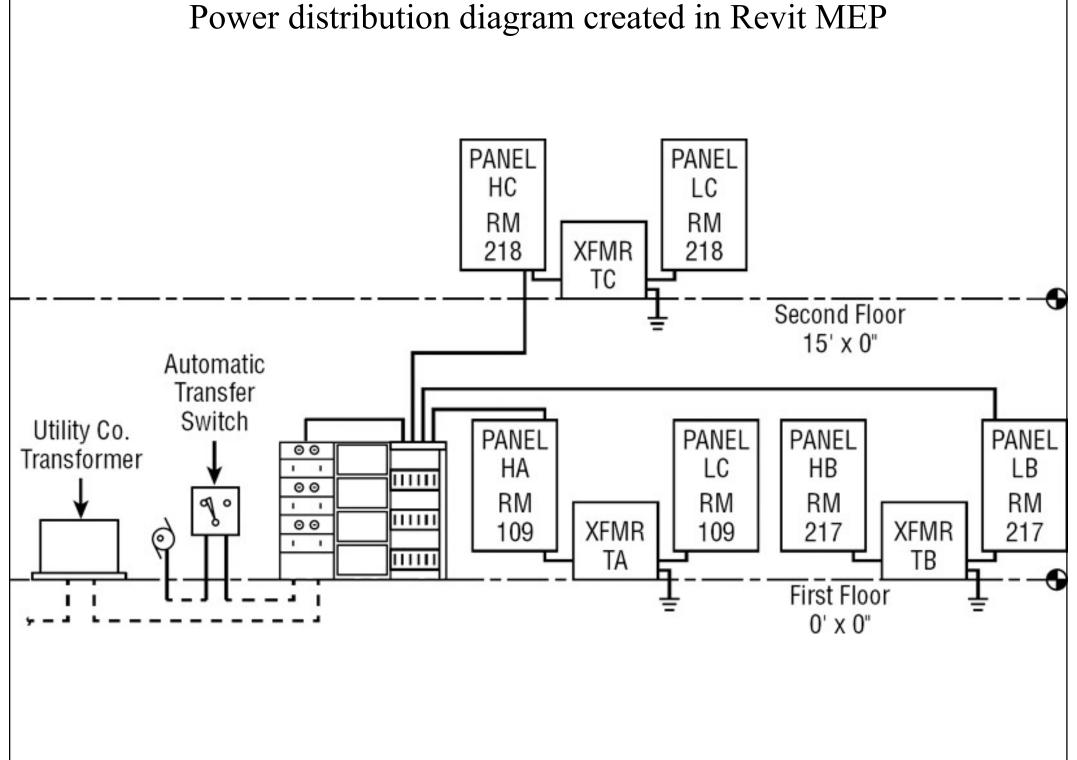

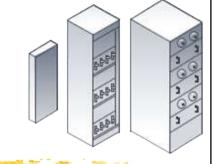

### Power and communications

- Fire alarm system
  - Create a work-set for it to allow for multiple user access to the model
  - Fire alarm construction documents are usually schematic in nature
  - Wiring is typically not shown on fire alarm layout plan drawings for the connectivity of the system
  - Fire alarm riser diagram is an important information of the project

#### Sample fire alarm plan

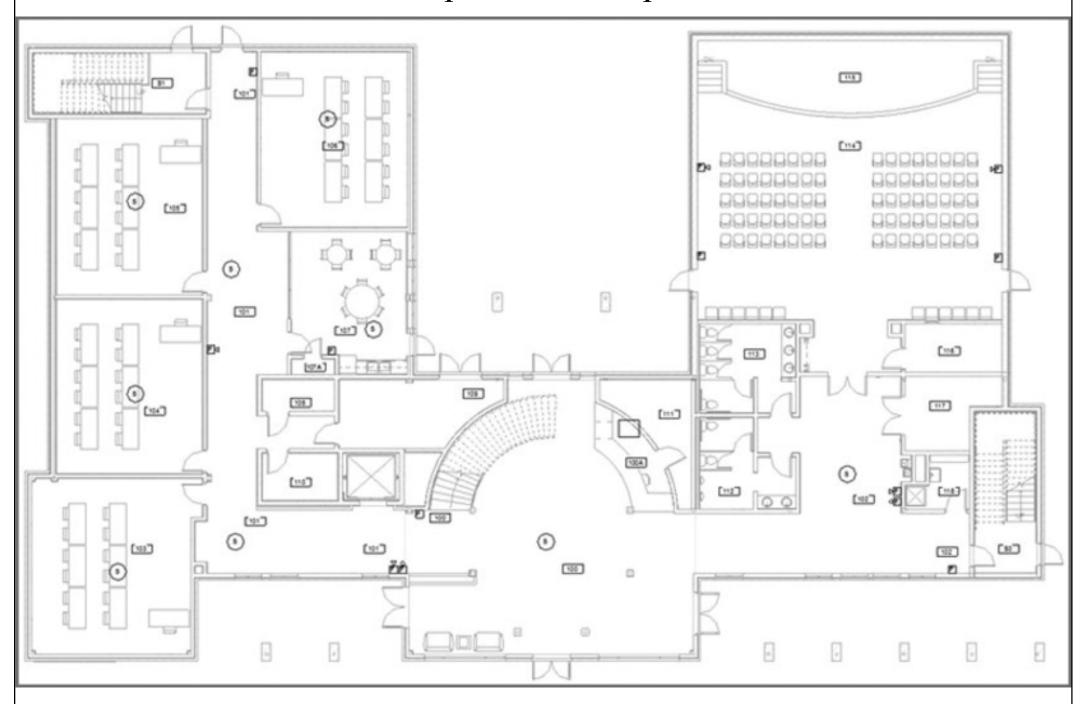

#### Sample fire alarm riser diagram using detail lines, text, and symbols

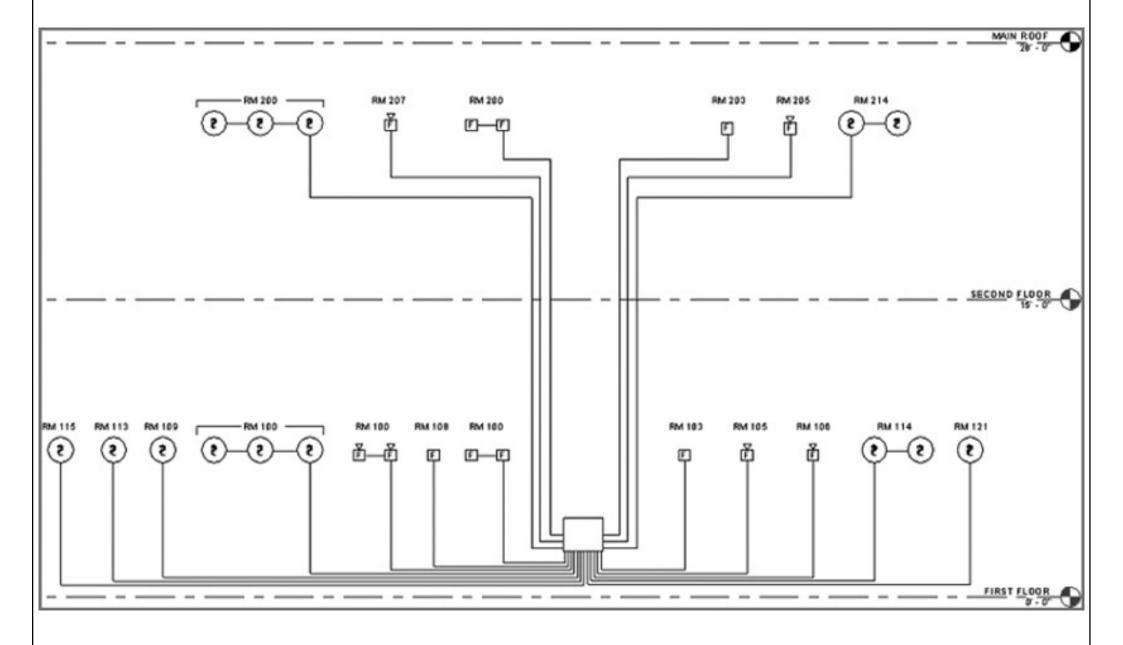

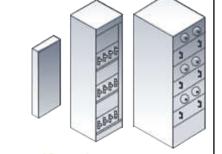

### Power and communications

- Modelling conduit & cable tray
  - Model conduit only when it may present a coordination issue with other building components
  - Can create conduit or cable tray runs that utilize fittings or runs that do not
  - Conduit displays as a single line or showing fittings with bend radius for conduit elbows
  - Conduit and cable tray settings and sizes
  - Placing conduit or cable tray in a model

#### Modelling conduit & cable tray

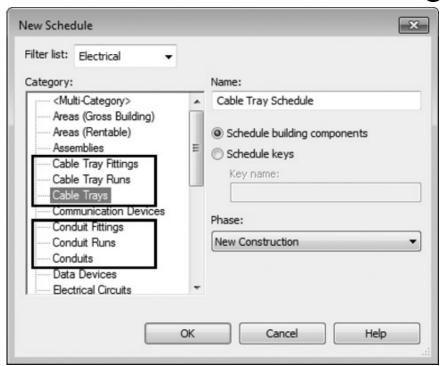

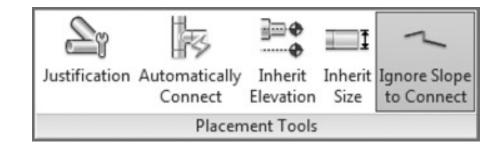

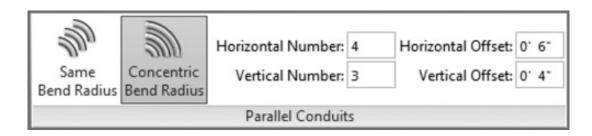

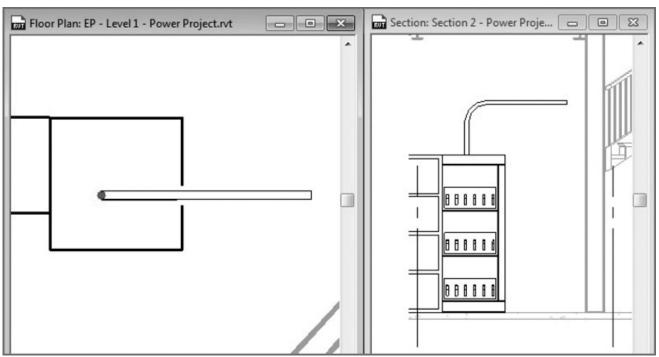

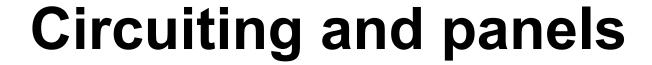

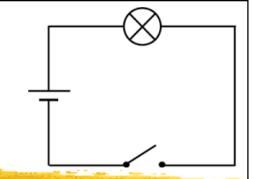

- Electrical settings
  - Circuit types: power, data, communications, security, and others
  - Relationship between model elements & the schematic wiring
  - Determine the ability to connect devices & equipment, and also define how wiring & electrical information is displayed
    - Wiring settings, voltage definitions, distribution systems, load calculations

#### Wiring section of electrical settings

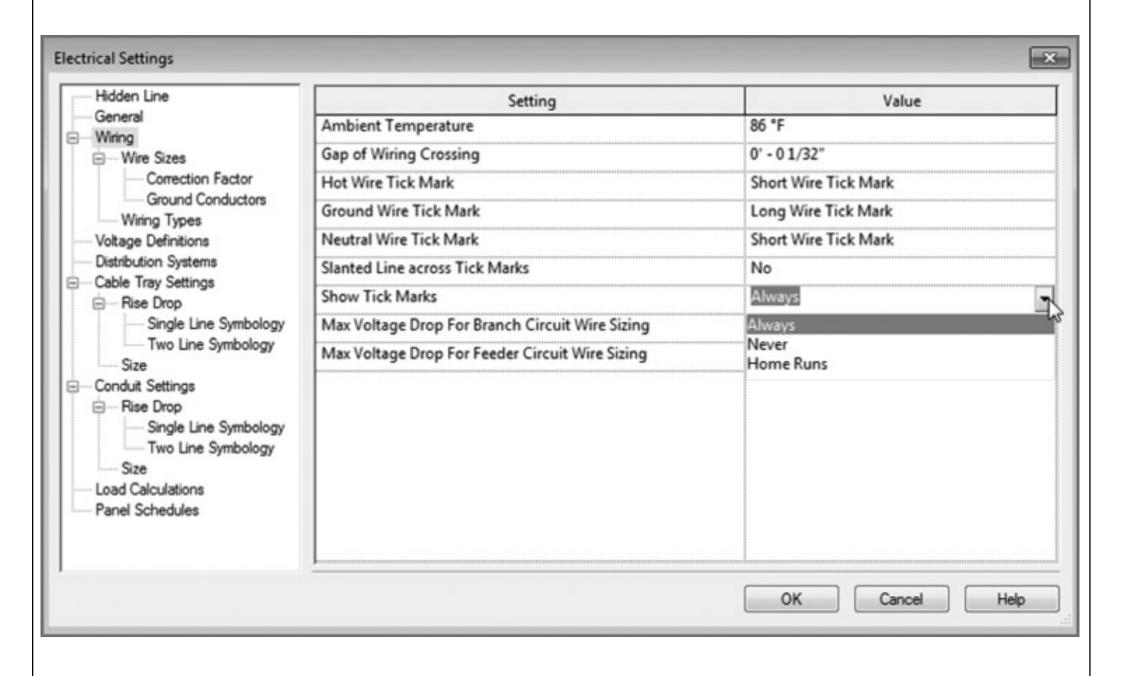

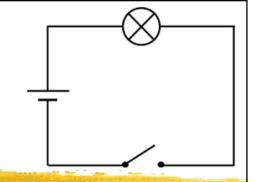

# Circuiting and panels

- Create circuits & wiring for devices & fixtures
  - To keep track of the loads within the panels\*
  - Circuits are logical connection between elements
    - But they do not require physical connections as the other disciplines do
  - Wires are a schematic, annotative representation of the means to make the connection only
  - Editing wiring (e.g. change the arc & location)
  - Editing circuits (e.g. add or remove elements)

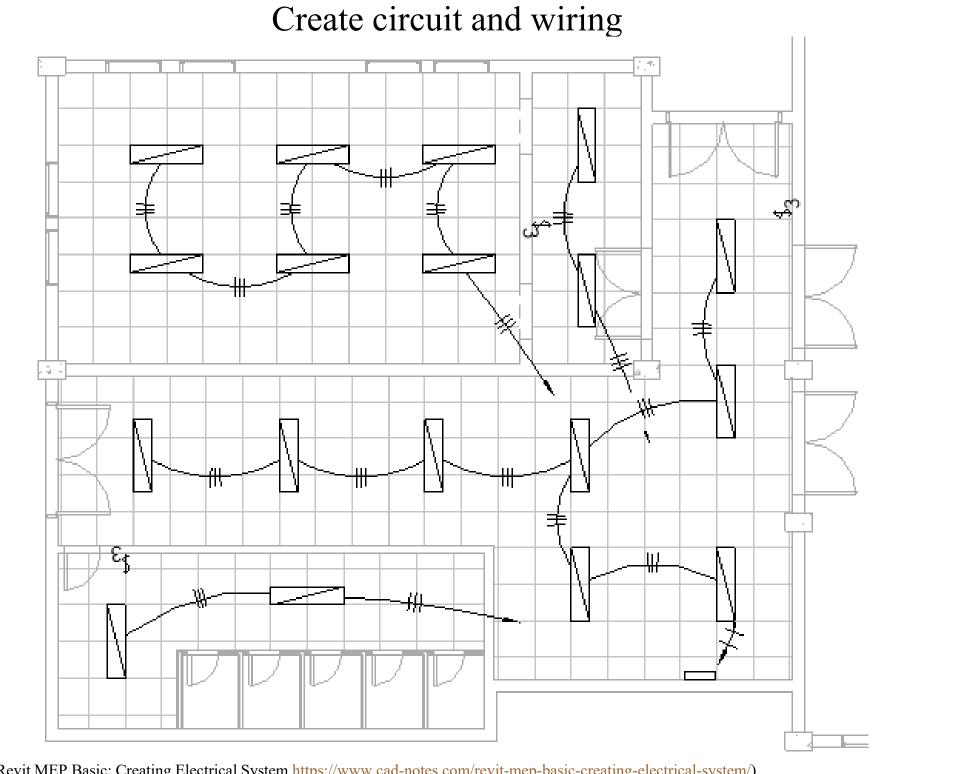

(\*Source: Revit MEP Basic: Creating Electrical System https://www.cad-notes.com/revit-mep-basic-creating-electrical-system/)

#### Edit circuit and wiring

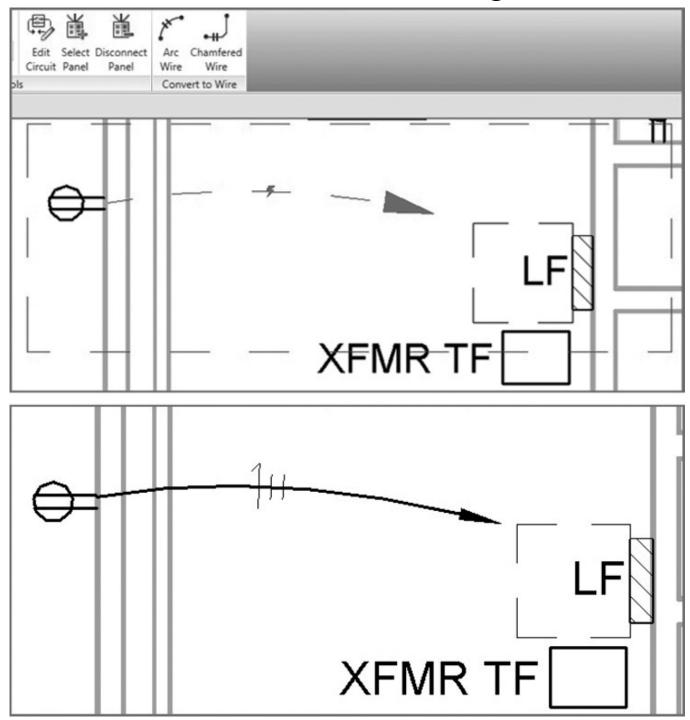

Wire connected between two fixtures (top); the result of dragging the connection point to another fixture (bottom)

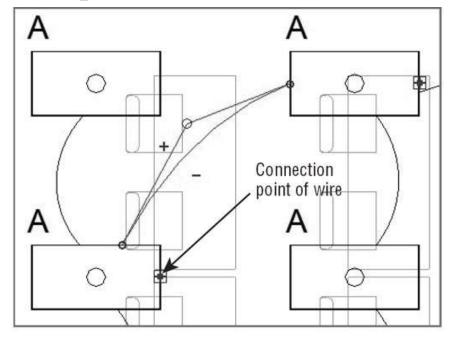

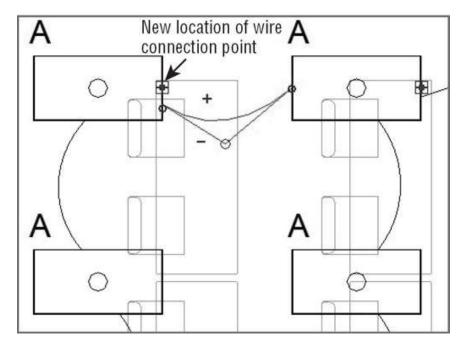

# Circuiting and panels

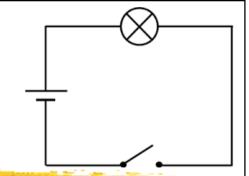

- Managing circuits & panels
  - Manage the properties:

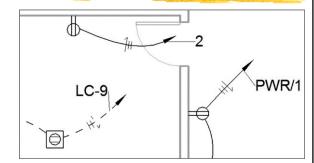

- Circuit properties (e.g. circuit-breaker rating)
- Wire properties (e.g. wire type & number of conductors)
- Panel properties
- Manage the location of circuits within the panels to balance loads & track the total electrical load
- Other panels & circuits (e.g. telephone wiring)
- Panel schedules & templates

#### An example of electrical circuit schedule

|                | Electrical Circuit Schedule   |         |                 |              |              |                  |                     |
|----------------|-------------------------------|---------|-----------------|--------------|--------------|------------------|---------------------|
| Circuit Number | Load Name                     | Voltage | Length          | Voltage Drop | Breaker Size | Apparent Current | Wire Size           |
| 4              |                               |         |                 |              |              |                  |                     |
| 1              | Lighting Room 103, 104, 105   | 277 V   | 288' - 5 3/4"   | 5 V          | 20 A         | 10 A             | 1-#8, 1-#8, 1-#8    |
| 2              | Exterior Lighting - Entrance  | 277 V   | 311' - 3 5/32"  | 2 V          | 20 A         | 2A               | 1-#12, 1-#12, 1-#12 |
| 3              | Site Lighting                 | 277 V   | 78' - 3 1/2"    | 0 V          | 20 A         | 1 A              | 1-#12, 1-#12, 1-#12 |
| 4              | Site Lighting                 | 277 V   | 57' - 8 5/8"    | 0 V          | 20 A         | 0 A              | 1-#12, 1-#12, 1-#12 |
| 5              | SPARE                         | 277 V   | 0' - 0"         | 0 V          | 20 A         | 0 A              | 1-#12, 1-#12, 1-#12 |
| 6              | SPARE                         | 277 V   | 0' - 0"         | 0 V          | 20 A         | 0 A              | 1-#12, 1-#12, 1-#12 |
| 7,9,11         | ELEVATOR                      | 480 V   | 28' - 11 1/16"  | 1V           | 50 A         | 27 A             | 3-#6, 1-#6, 1-#10   |
| 8,10,12        | TA                            | 480 V   | 7' - 0 17/32"   | 0 V          | 50 A         | 14 A             | 3-#6, 1-#6, 1-#10   |
| 1              | Lighting STAIR 3 S3           | 277 V   | 82' - 2 23/32"  | 0 V          | 20 A         | 1 A              | 1-#12, 1-#12, 1-#1  |
| 3              |                               |         | <u> </u>        | - 12         |              |                  |                     |
| 2              | Lighting STAGE 115            | 277 V   | 103' - 1 7/32"  | 1V           | 20 A         | 1A               | 1-#12, 1-#12, 1-#12 |
| 3              | Lighting AUDITORIUM/THEAT     | 277 V   | 232' - 9 3/16"  | 4V           | 20 A         | 5 A              | 1-#12, 1-#12, 1-#12 |
| 4              | Exterior Lighting             | 277 V   | 76' - 6 25/32"  | 0 V          | 20 A         | 0 A              | 1-#12, 1-#12, 1-#12 |
| 5              | Lighting Room 102, 100, S3, 1 | 277 V   | 279' - 3 3/16"  | 5 V          | 20 A         | 5 A              | 1-#12, 1-#12, 1-#12 |
| 6              | Site Lighting                 | 277 V   | 101' - 3 27/32" | 0 V          | 20 A         | 0 A              | 1-#12, 1-#12, 1-#12 |
| 7              | Lighting Room 112, 113, 102,  | 277 V   | 131' - 6 7/16"  | 1V           | 20 A         | 2A               | 1-#12, 1-#12, 1-#12 |
| 8              | Lighting Room 118, 117, 116   | 277 V   | 57' - 7 17/32"  | 0 V          | 20 A         | 2A               | 1-#12, 1-#12, 1-#12 |
| 15             | SPARE                         | 277 V   | 0' - 0"         | 0 V          | 20 A         | 0 A              |                     |
|                | -                             | 277 V   | 0' - 0"         | 0 V          | 20 A         | 0 A              |                     |
| 17             | SPARE                         | 2// V   |                 |              |              |                  |                     |
| 17<br>19,21,23 | TB                            | 480 V   | 6' - 6 1/8"     | 0 V          | 50 A         | 11 A             | 3-#6, 1-#6, 1-#10   |

## **Further reading**

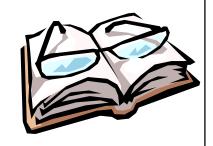

- Bokmiller, D., Whitbread, S. and Hristov, P., 2013. *Mastering Autodesk Revit MEP 2014*, Sybex, Indianapolis, Ind. [TH 6010 .B65 2013 (ebook)]
  - Chapter 12 Lighting
  - Chapter 13 Power and Communications
  - Chapter 14 Circuiting and Panels
- Chang, Lu-Yen, 2017. *Revit MEP Step by Step*, 2018 Metric Edition. (ebook) <a href="https://books.google.com.hk/books?id=tndJDwAAQBAJ">https://books.google.com.hk/books?id=tndJDwAAQBAJ</a>
  - Chapter 4 Electrical Systems
- Videos: Electrical Engineering
  - <a href="http://help.autodesk.com/view/RVT/2018/ENU/?guid=GUID-3C209C9A-51FA-4F9A-8445-D493134DD444">http://help.autodesk.com/view/RVT/2018/ENU/?guid=GUID-3C209C9A-51FA-4F9A-8445-D493134DD444</a>
  - Watch these videos to learn how to work with electrical engineering tools to build systems.